**Découvrez gratuitement les vélos en libre-service** 

de Neuchâteiro**Lula** 

Avec le coupon EPFL24, bénéficiez **d'une heure gratuite par location jusqu'au 30.04.2024** 

**Mode d'emploi pour valider votre coupon:**

- **1) Téléchargez l'application Donkey Republic sur Google Play ou l'app store (code QR ci-dessous).**
- 2) Créez votre compte et enregistrez votre système de paiement (fait office de caution).
- **3) Suivez les étapes suivantes (A à E) pour activer votre abonnement.**

Avec cet abonnement bénéficiez d'une heure gratuite/location. Faites autant de trajets que vous souhaitez. L'abonnement est valable dans tous les réseaux Donkey Republic en Suisse et en Europe. En cas de dépassement d'heure, le tarif just ride s'applique.

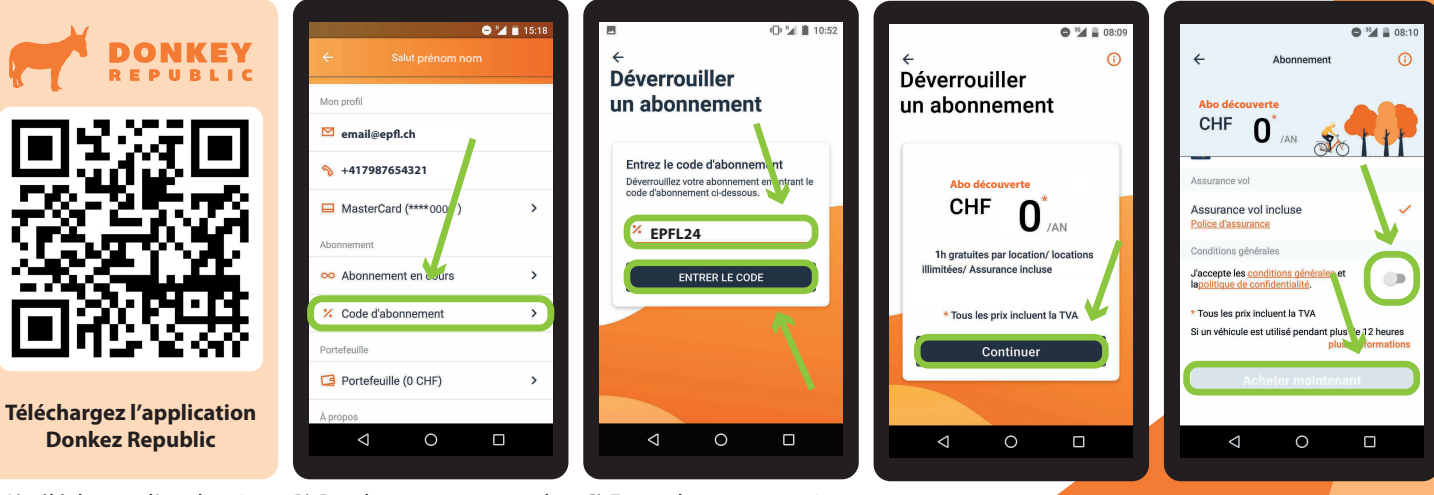

A) télécharger l'application et créer votre compte

d'abonnement»

B) Rendez-vous sous «code C) Entrez le coupon, puis validez-le.

appuyant sur continuer

D) Validez l'abonnement en E) Acceptez les conditions et finalisez l'abonnement...

Neuchatelroule! 30

DONK